# IPPS-A IS YOUR SYSTEM!

IPPS-A delivers support to Senior Leaders, HR Professionals, and Soldiers in the digital space and enables quick and efficient resolution to Soldier issues for a positive impact on morale, retention, and readiness.

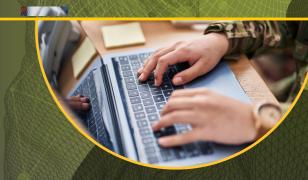

## **Providing Commanders and Leaders with the** necessary tools to support Soldiers

IPPS-A's Customer Relationship Management (CRM) tool supplies Commanders with new insights into the overall health and readiness of their formations.

To enable Commanders to make timely, data-driven decisions to resolve issues before they impact readiness, IPPS-A delivers in-depth metrics on:

- Personnel and Pay/Benefits related problems Soldiers are encountering
- Timeliness of action by HR Professionals

# **Improving the Soldier HR experience with** transparency and accountability

Before IPPS-A, Soldiers were unnecessarily stressed and burdened to schedule, travel to, and wait for appointments with their S1 and finance shops during office hours.

Now, with IPPS-A, a Soldier submits a case from anywhere with their personal mobile device, at any time, through an easy-to-use app. Getting Soldiers back to what they do best, completing their mission.

#### **User Feedback Matters**

With IPPS-A, all users have the power to provide feedback to drive change in the system. IPPS-A is your system, and your input is going to make it better! Feedback through the CRM Enhancement Request process is working, and enhancements are being made to accommodate Soldier requirements.

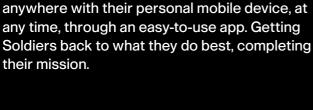

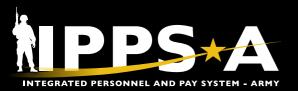

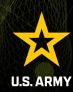

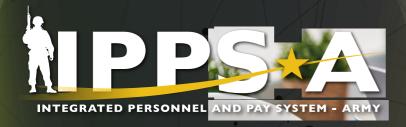

- SELF-SERVICE USER LOGIN: https://my.ippsa.army.mil
- **ELEVATED USER LOGIN:** https://hr.ippsa.army.mil

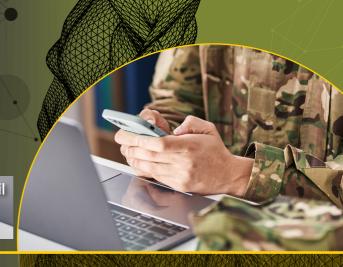

# WHERE CAN USERS GET HELP?

# → REVIEW USER MANUAL AND SELF-SERVICE GUIDE

- 1. Login to IPPS-A.
- 2. Click Action menu in the upper right corner and select "Help."
- 3. You may need to uncheck the box next to "Applicable."
- 4. Find and click the appropriate resources.

NOTE: You can also download resources from S1Net. https://www.milsuite.mil/book/community/spaces/apf/s1net/ipps-a/overview

## ·→ UTILIZE THE ONLINE/MOBILE HELP CENTER

- 1. Login to IPPS-A.
- 2. Click the "IPPS-A Help Center" tile.
- 2a. For FAQs, enter a keyword into the top search field.
- 2b. To create CRM case, click on "Create a Case."
- 3. Check on status by clicking "My Cases."

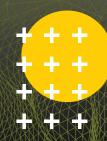

#### → CONTACT THE IPPS-A HELP DESK

Toll Free: 1-844-HR-IPPS-A (1-844-474-7772)

Email: usarmy.belvoir.peo-eis.mbx.ipps-a-help-desk@army.mil

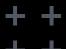

#### For more #IPPSA:

- Facebook.com/armyippsa

  X Twitter.com/IPPSArmy
- O Instagram.com/usarmy\_ippsa
- ▶ YouTube.com/c/IPPSA
- in Linkedin.com/company/ipps-a/
- https://ipps-a.army.mil